# **企業帳號權限管理 聊聊分組**

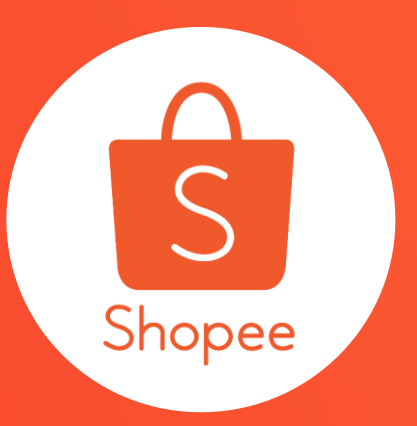

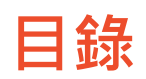

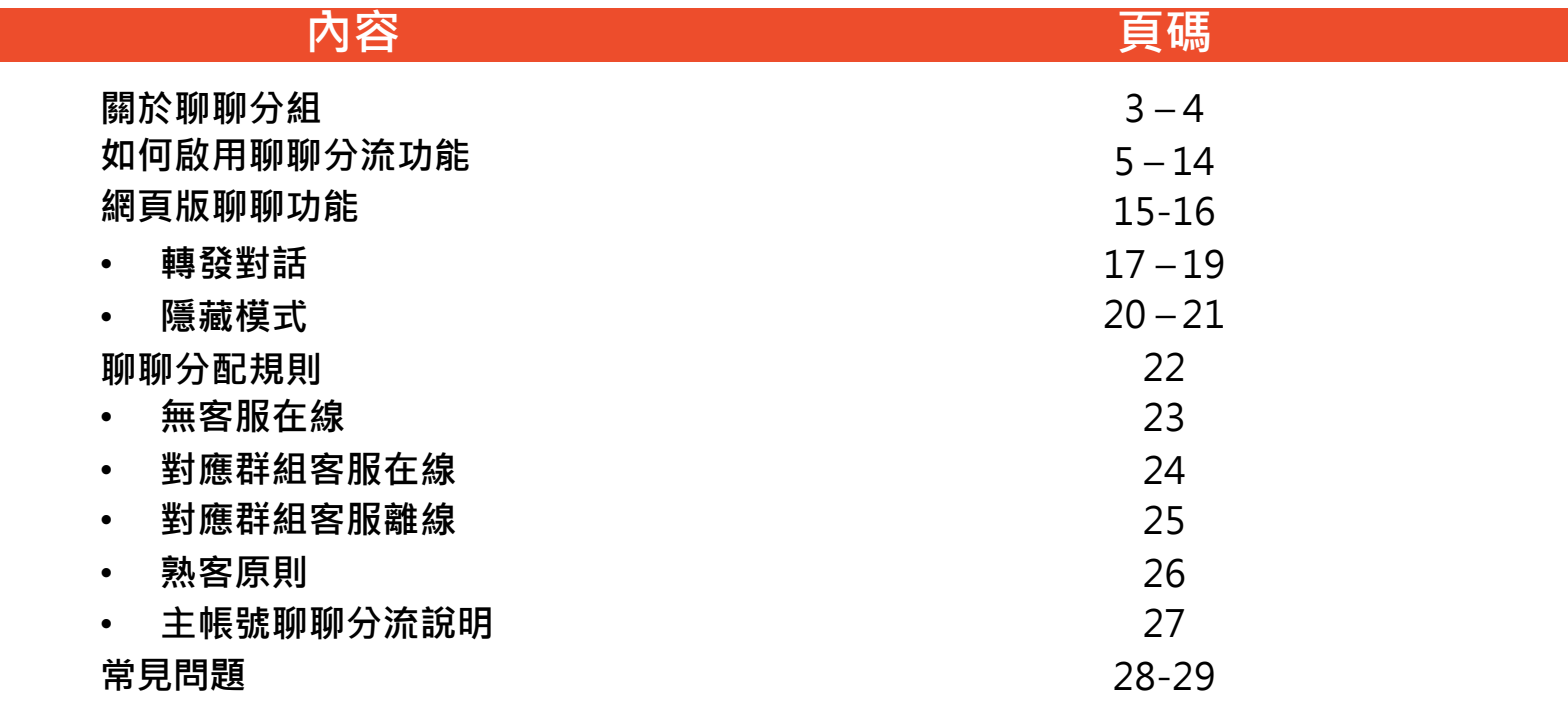

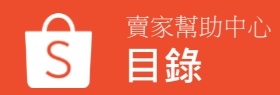

## **關於聊聊分組**

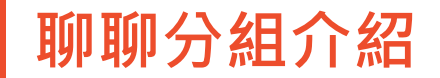

### 聊聊分組是一個能夠在賣場有多位客服人員的情況下 自動分配新進聊聊給不同成員的客服管理系統

- 根據未讀數量,將新進聊聊平均分派給不同成員
- 偵測聊聊來源,將對應聊聊分配給對應售前、售後客服專員
- 確保同一位買家不會有多位客服同時處理的情形

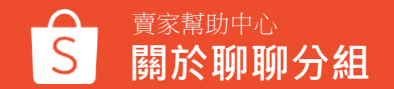

# **如何啟用聊聊分流功能**

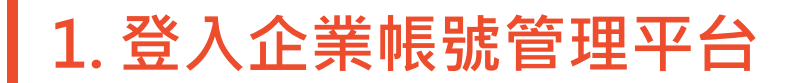

登入賣家中心,點選右上角**「企業帳號管理平台」**。

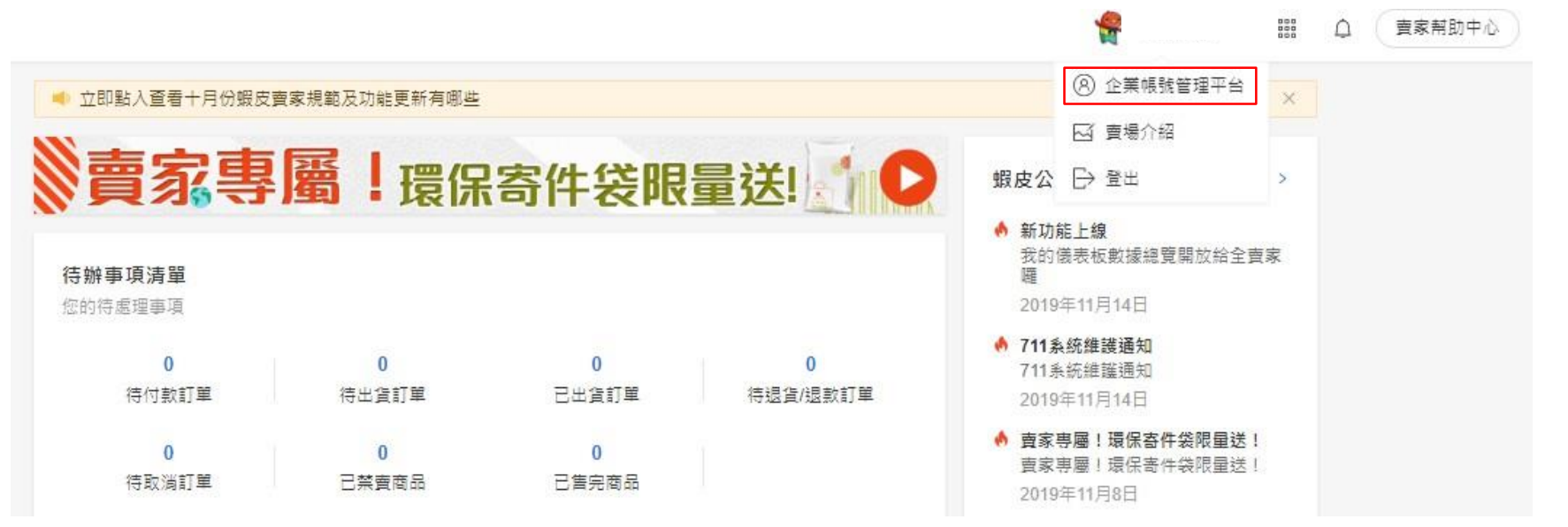

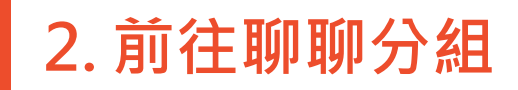

### 點選左側**「聊聊分組」**,並查看賣場細節。

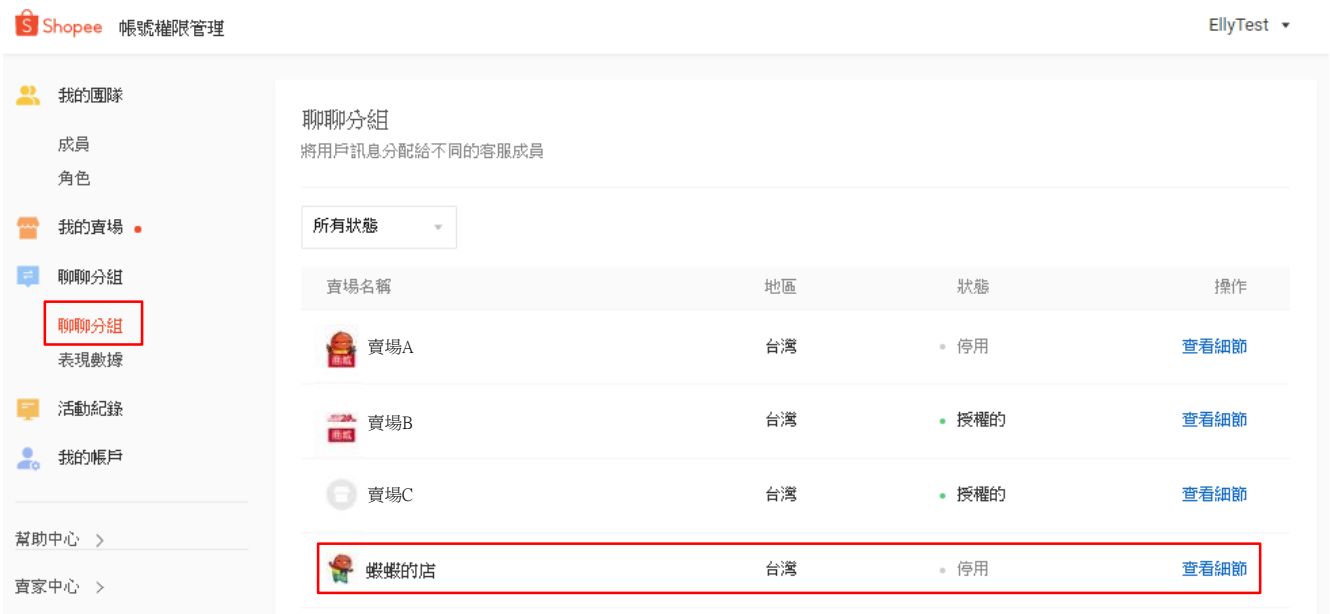

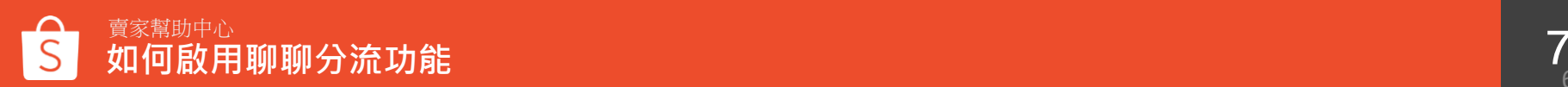

## **3. 啟用聊聊分流功能**

點選右側開關,啟用「聊聊分組」分流功能。

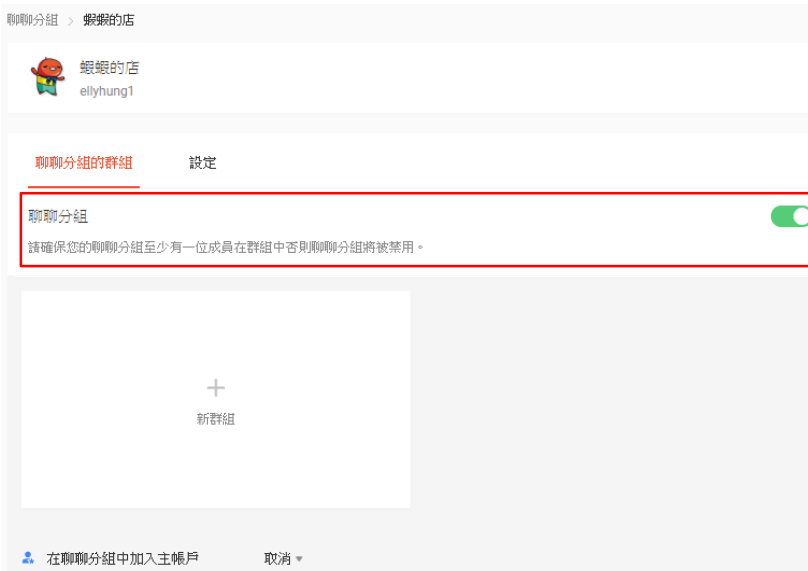

主帳戶不會直接收到來自用戶的訊息,但可以收到來自其他成員轉發的訊息

### **- 關閉**

所有用戶傳送的聊聊將只發送到主帳號, 只有主帳號會收到新進聊聊。

### **- 開啟**

根據聊聊來源,分配新進聊聊給對應群 組客服人員。

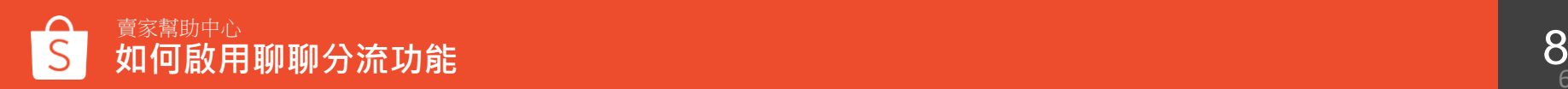

## <span id="page-8-0"></span>**3. 啟用聊聊分流功能**

### 選擇是否將主帳號加入聊聊分流名單。

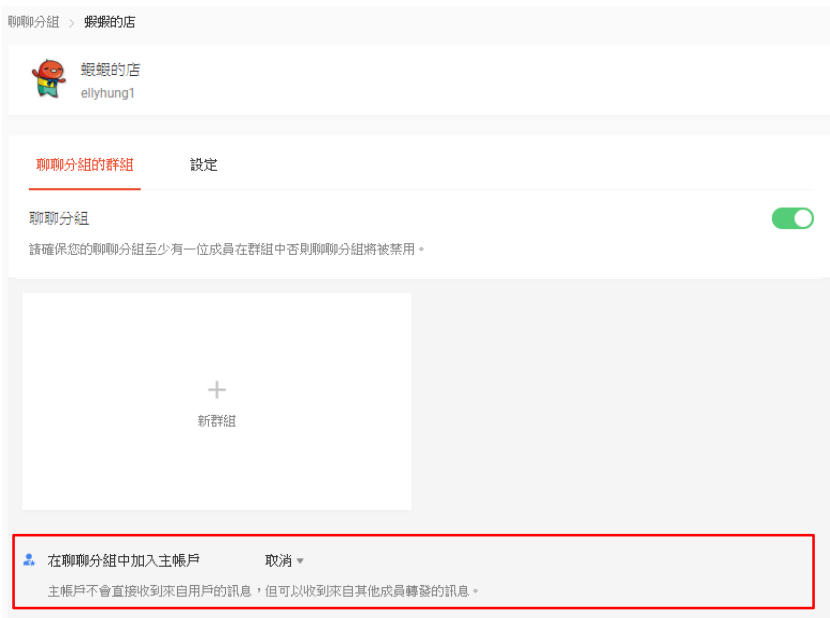

### **- 取消** 除非子成員主動將聊聊轉發給主帳號, 否則主帳號不會收到來自用戶的聊聊。

**- 開啟**

主帳號將參與新進聊聊分配。

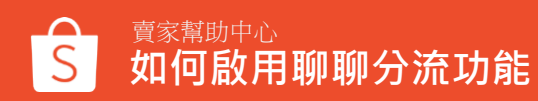

**4. 創建客服群組**

### 點擊「新群組」選擇或自訂群組名稱,並點選下一步。

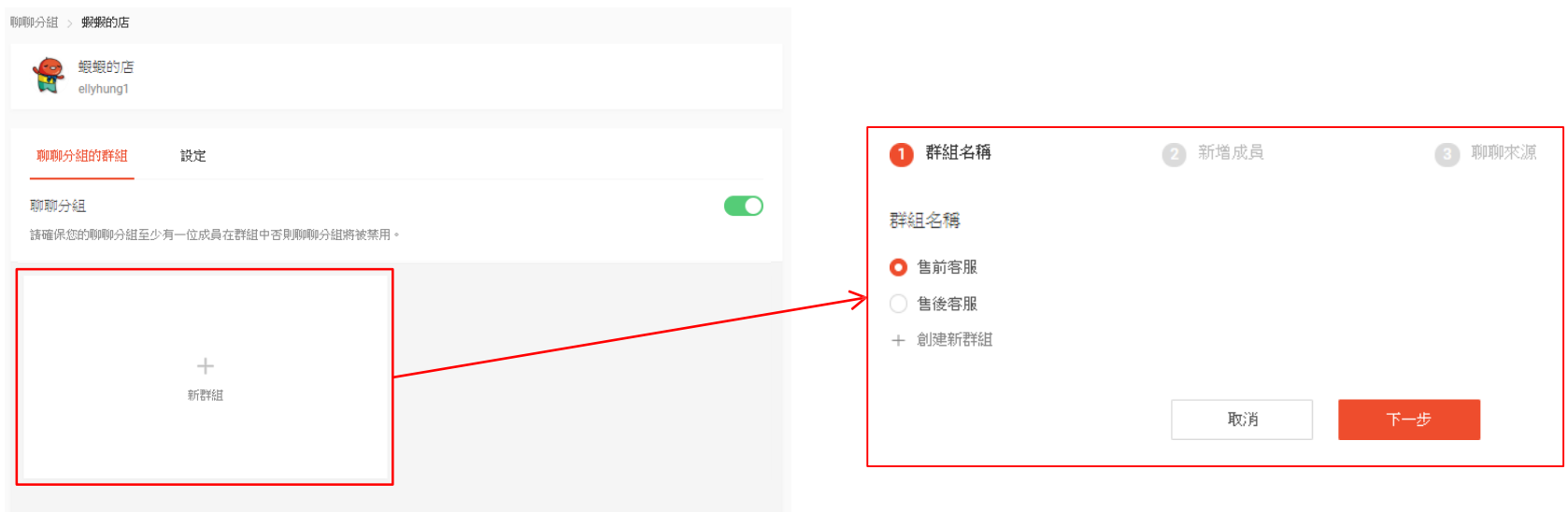

 $\overline{O}$ 

#### 2. 在聊聊分組中加入主帳戶 取消。

主帳戶不會直接收到來自用戶的訊息,但可以收到來自其他成員轉發的訊息。

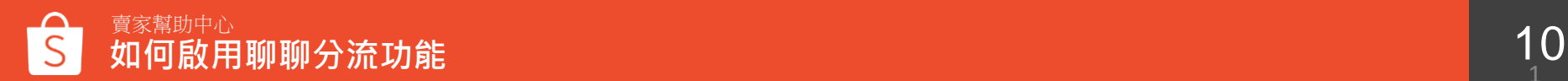

## **5. 編輯成員並選擇聊聊來源**

### 選擇欲加入客服群組的成員,設定聊聊來源(可複選),完成設定後儲存。

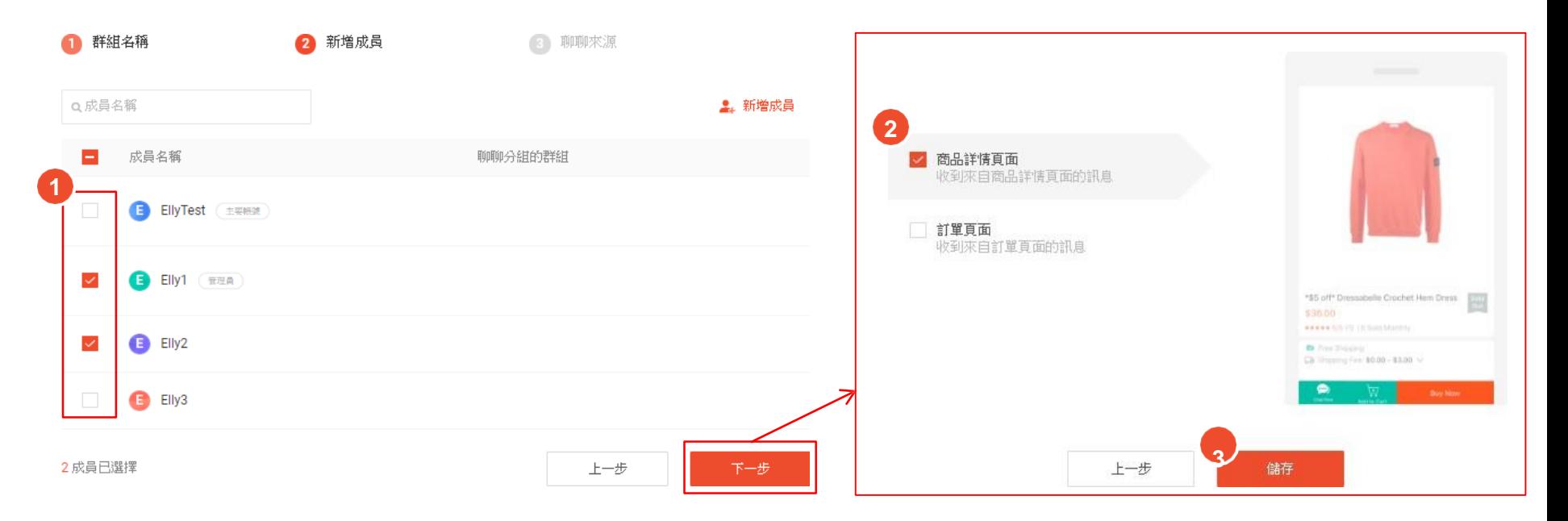

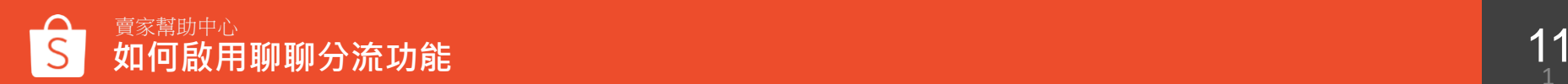

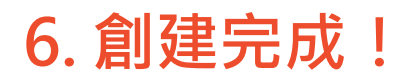

群組創建完成後,系統將根據所設定的聊聊來源,分配新進聊聊給對應群組的 線上客服人員。

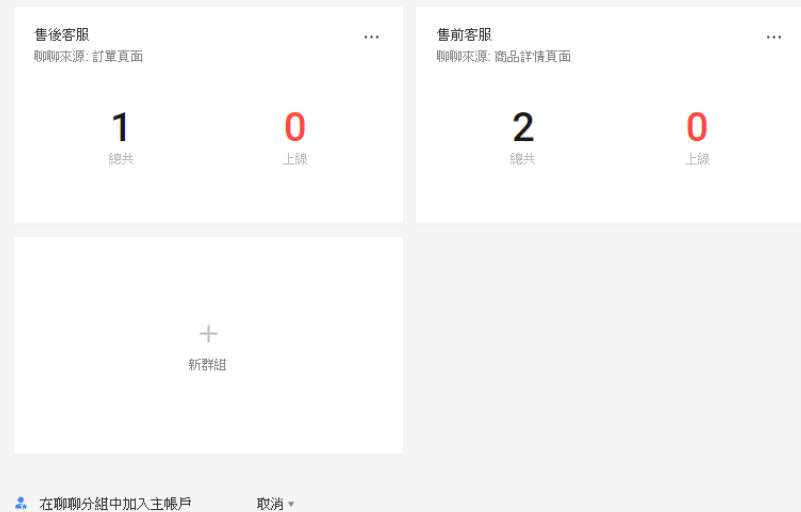

主帳戶不會直接收到來自用戶的訊息,但可以收到來自其他成員轉發的訊息。

● 請注意 ·

- 1. 聊聊分組為客服管理功能,系統將自動分派未讀 聊聊給子成員,所有客服無法同時接收聊聊。
- 2. 同一成員在同個賣場只能被分配到一個群組,若 將現有群組的成員添加到其它群組,他們將從現 有的群組中被移除。
- 3. 若主帳號需加入聊聊分流,您需完成以下兩個步 驟:
	- -開啟「在聊聊分組中加入主帳號」
	- -將主帳號加入任一客服群組

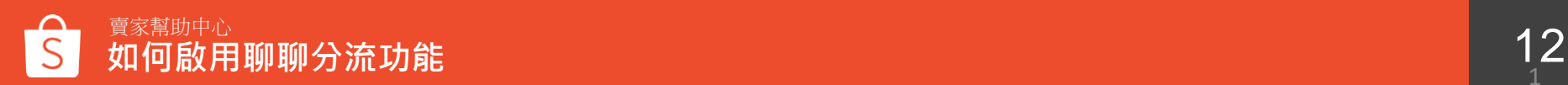

poog

## **7. 查看企業帳號下的聊聊表現數據 - 商店**

### 使用主帳號進入企業帳號管理頁面 > 表現數據 > 商店。

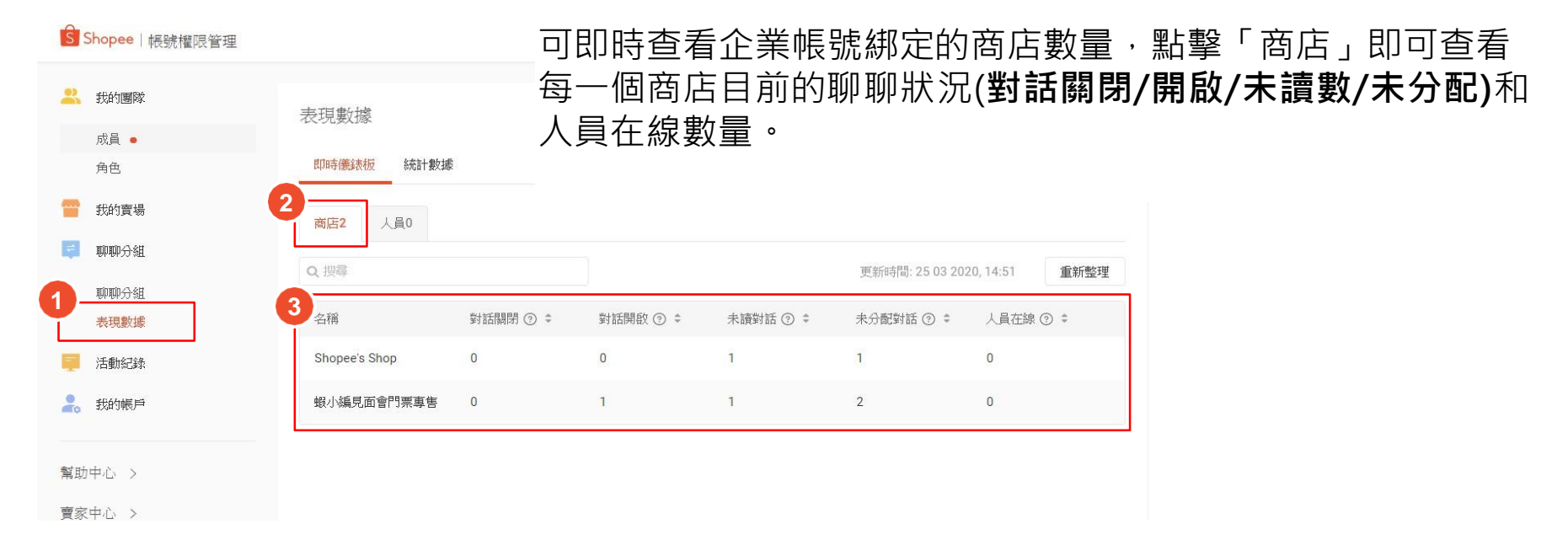

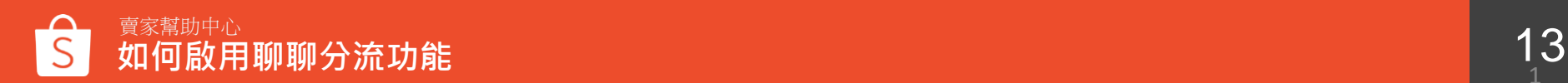

## **7. 查看企業帳號下的聊聊表現數據 - 人員**

### 使用主帳號進入企業帳號管理頁面>表現數據 >人員。

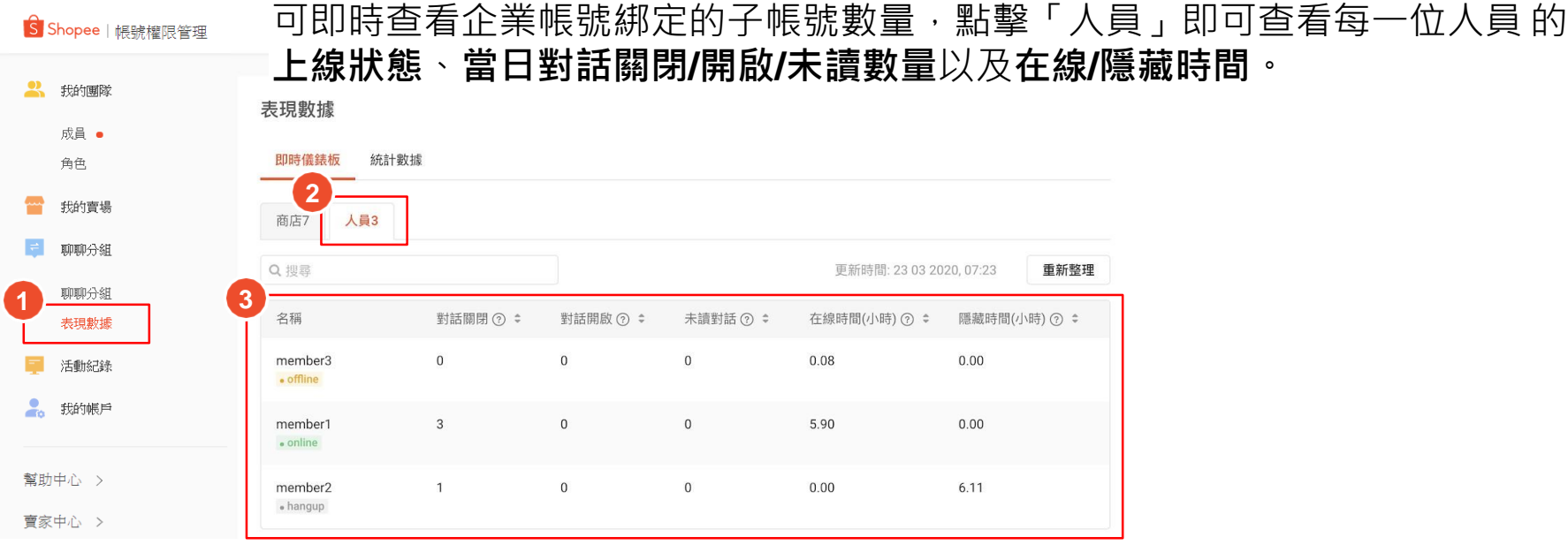

## **網頁版聊聊功能**

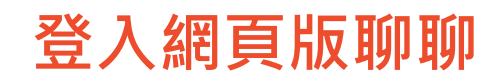

### 網頁版聊聊有提供企業權限用戶**轉發聊聊**與**隱藏模式**功能

一般功能請參考賣[家網頁版聊聊說明。](https://seller.shopee.tw/edu/article/174)

透過連結進入網頁版蝦皮聊聊:<https://seller.shopee.tw/webchat/login>

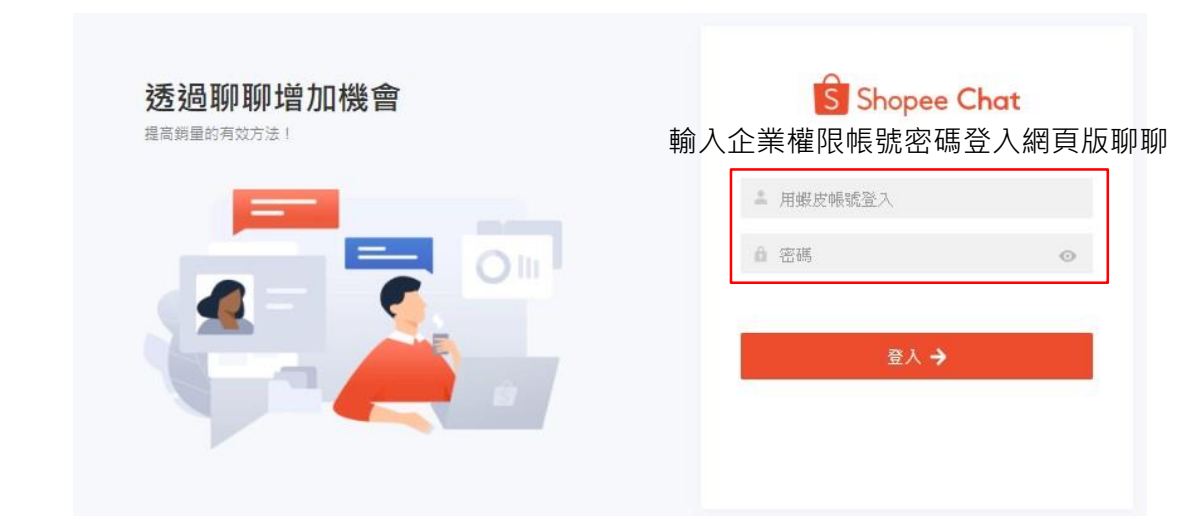

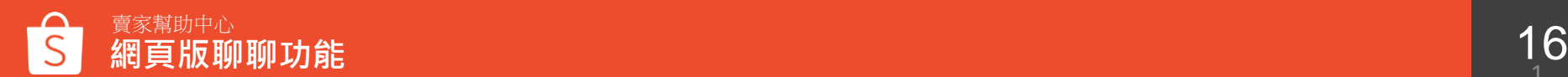

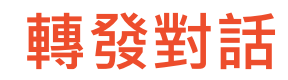

### **1. 選擇對話:**點選左側需轉發的對話框。

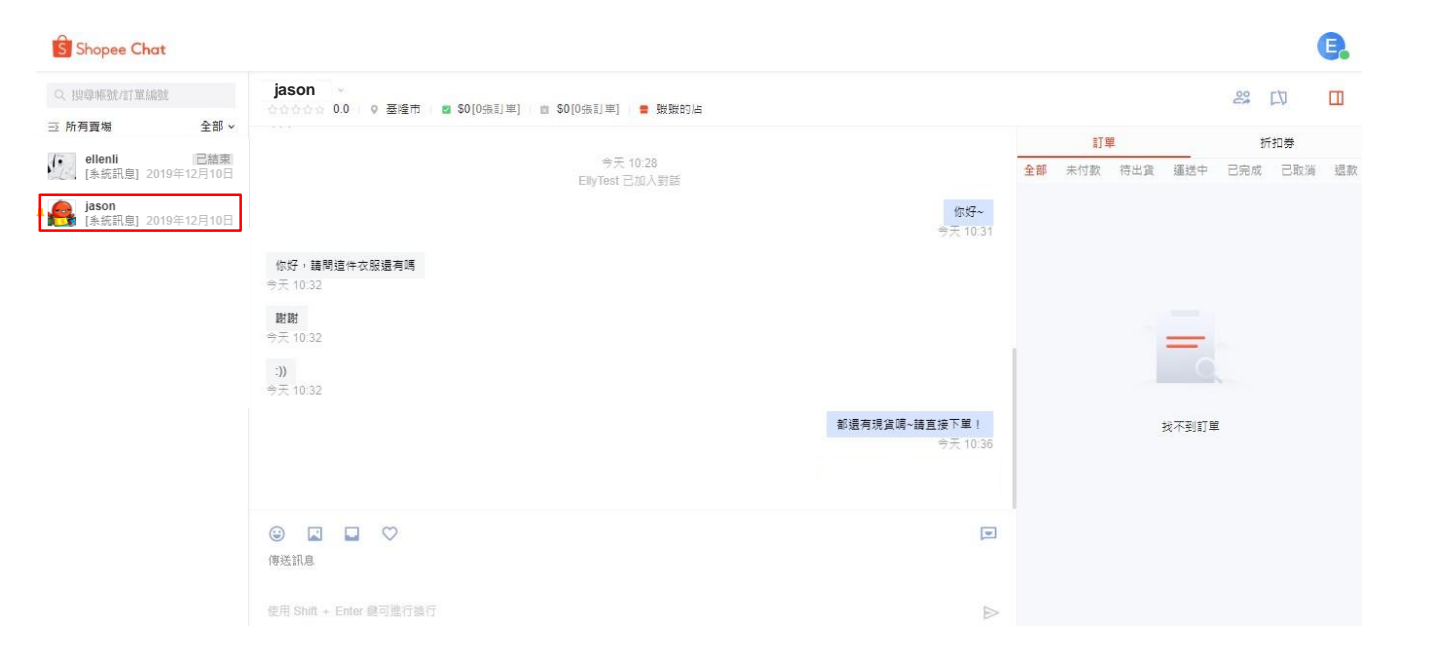

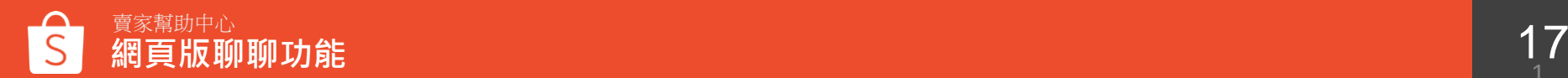

6

**轉發對話**

### 2. 選擇對象:點選右側「轉發」圖示,選擇轉發給特定在線成員或群組,並點 選轉發。

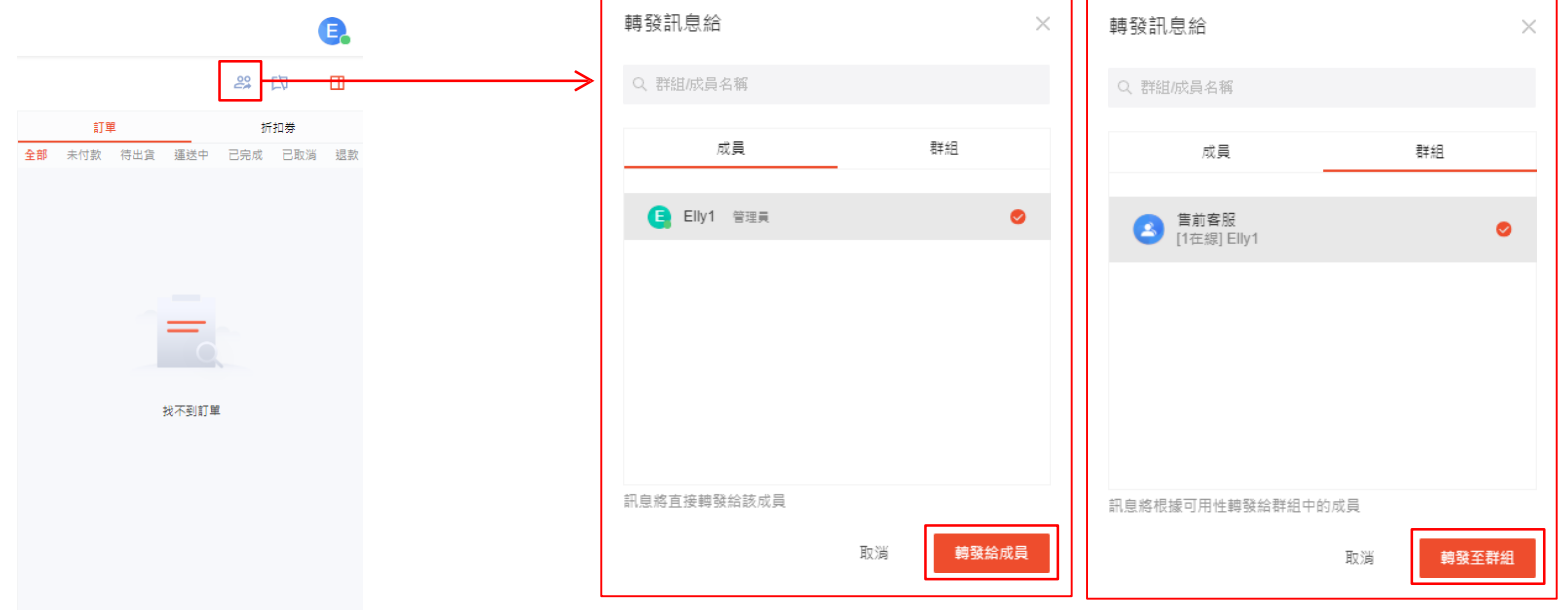

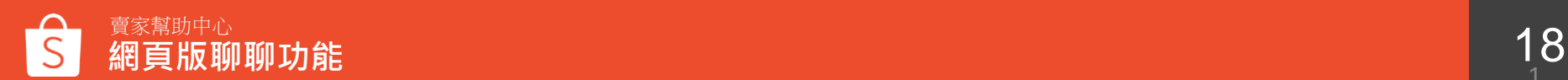

**轉發對話**

### 3. 轉發完成:收到轉發聊聊的子成員,將從左側對話欄看見 [轉寄] 標籤,點 選後即可看見過去聊聊紀錄並回覆用戶。

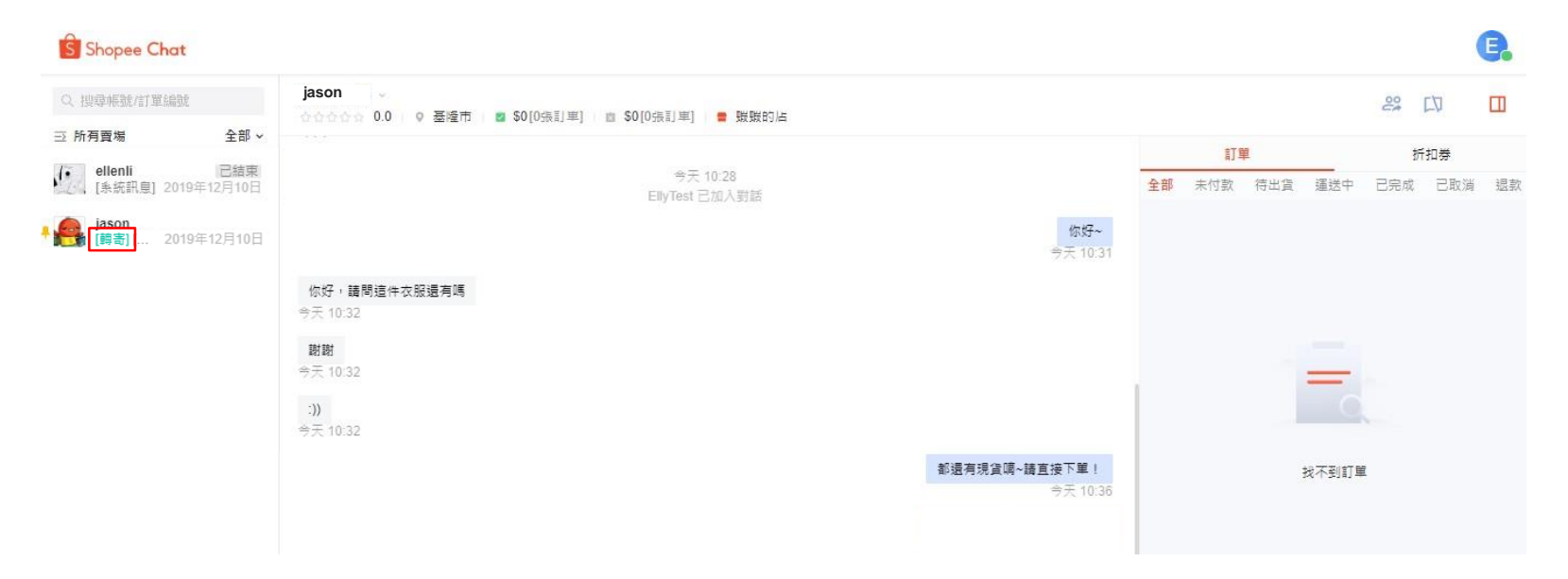

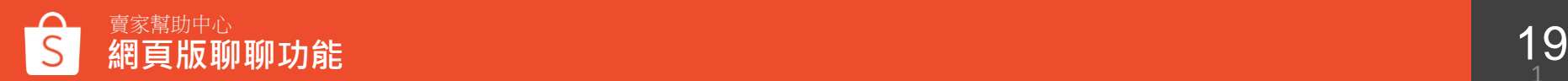

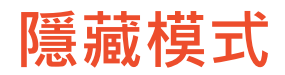

### **1. 點選在線圖示:**點選個人頭像右下角的在線/掛斷圖示。

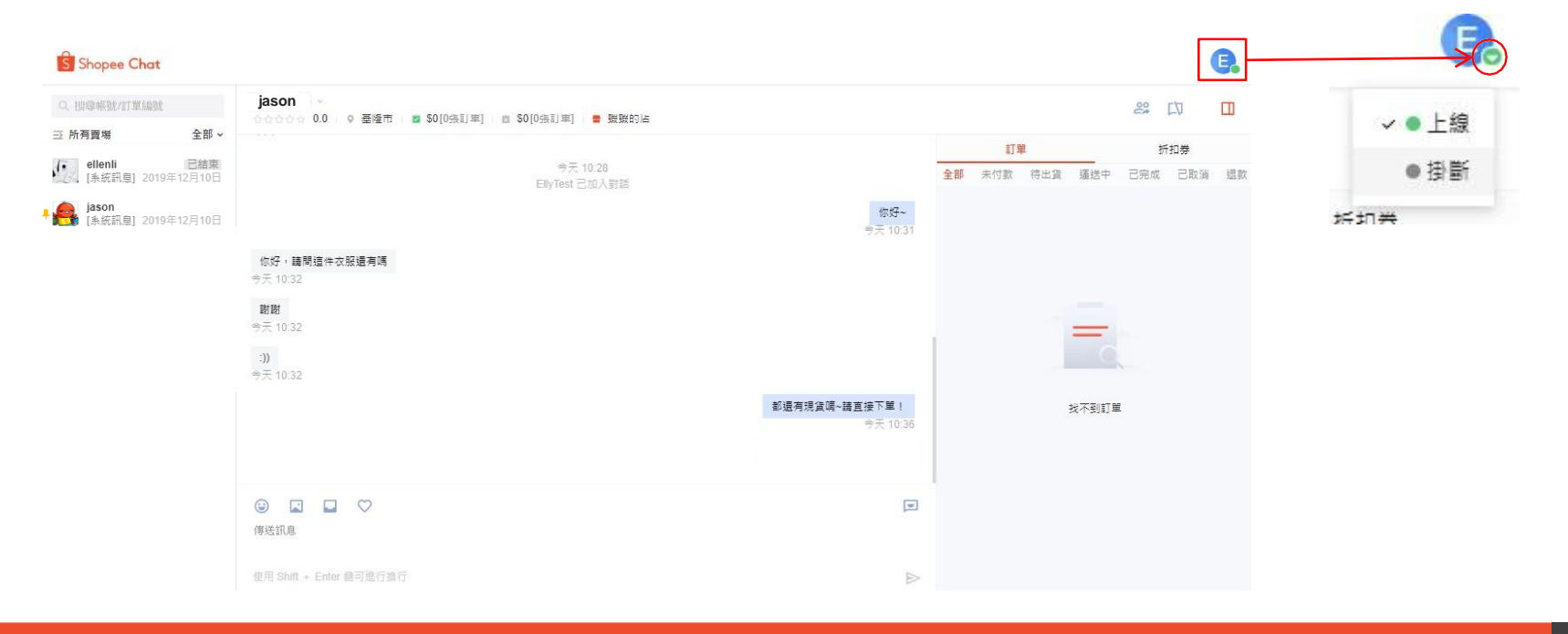

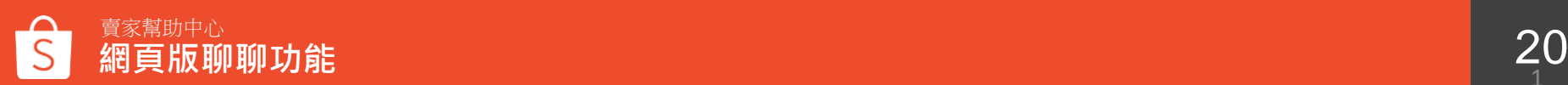

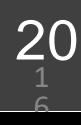

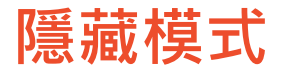

### **2. 開啟隱藏模式:**選擇「掛斷」,即可開啟隱藏模式。

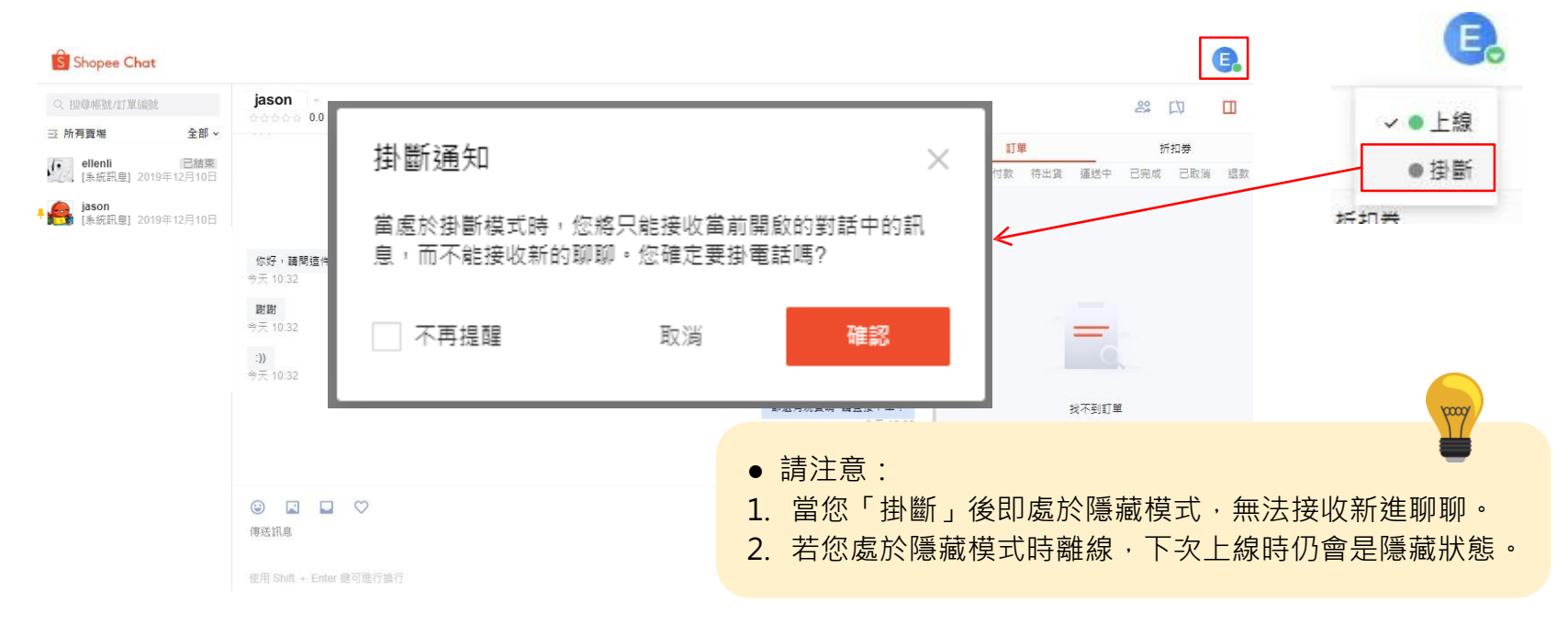

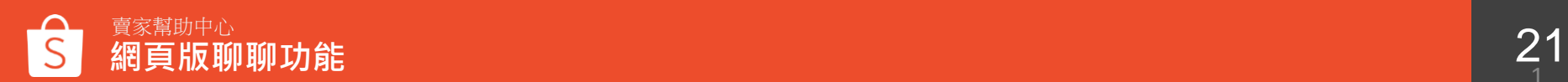

## <span id="page-21-0"></span>**聊聊分配規則**

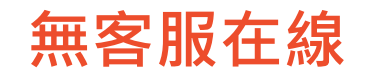

若賣場目前無任何客服在線,系統會將新進聊聊存放於暫存區,並將數量平均 分配給所有客服專員。

待客服專員上線後,根據以下規則進行分流:

- 未讀聊聊優先推送給第一位上線客服人員,若未讀聊聊超過 100 則,剩餘 聊聊將分配給後續上線客服
- 若僅有一位客服人員上線,系統將隨客服處理數量,陸續分配剩餘聊聊給唯 一的客服

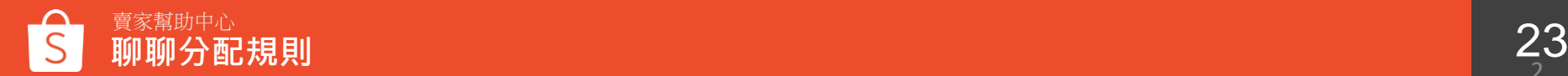

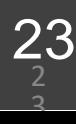

### **對應群組客服在線**

### 若賣場有對應聊聊來源的客服群組成員在線 例如:「售前客服群組」指定聊聊來源為「商品詳情頁面」 買家從商品詳情頁面發送聊聊,且**「售前客服群組」 有成員在線**

系統將根據以下規則進行分流:

- 優先將新進聊聊分配給未讀對話最少的客服人員
- 若客服未讀數量一樣,則依據帳號創立時間分配.

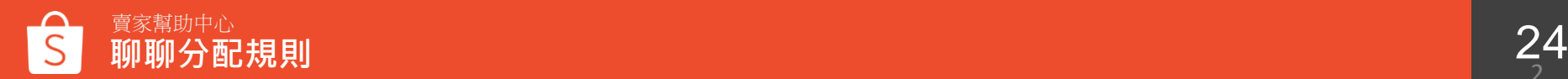

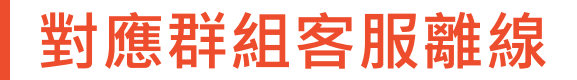

### 若賣場無對應聊聊來源的客服群組成員在線

例如:「售前客服群組」指定聊聊來源為「商品詳情頁面」

買家從商品詳情頁面發送聊聊,**但「售前客服群 組」 無成員在線**

系統會將聊聊分配給**其它在線並擁有客服權限的成員**,以下三種類型皆符合此定義: • 其它客服群組並且在線的客服人員

3

- 未加入客服群組,但擁有聊聊權限的其他子帳號.
- 未加入客服群組,但有開啟「[在聊聊分組中加入主帳號」](#page-8-0)功能的主帳號

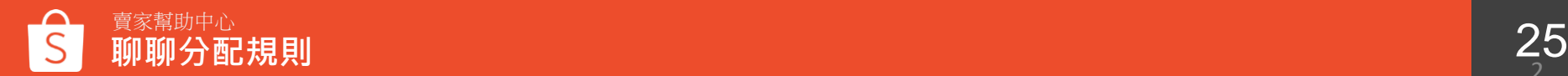

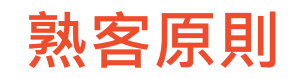

若同一個買家於 3 天內,再次發送聊聊給賣家。

系統將根據以下規則進行分流:

- 若原先對話之客服在線,則將該用戶發送的聊聊分配給同一位客服人員
- 若同位客服已離線超過 10 分鐘,則將聊聊分配給其它在線客服人員

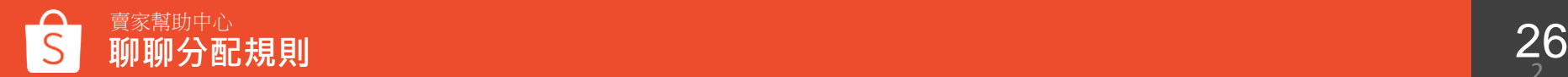

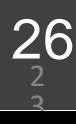

## <span id="page-26-0"></span>**主帳號聊聊分流說明**

以下功能是否開啟,皆會影響到主帳號是否加入聊聊分流、接收聊聊,請參考 以下情境說明: **<sup>1</sup> <sup>2</sup>** 取消 -

請確保您的聊聊分組至少有一位成員在群組中否則聊聊分組將被禁用。

主帳戶不會直接收到來自用戶的訊息,但可以收到來自其他成員轉發的訊息

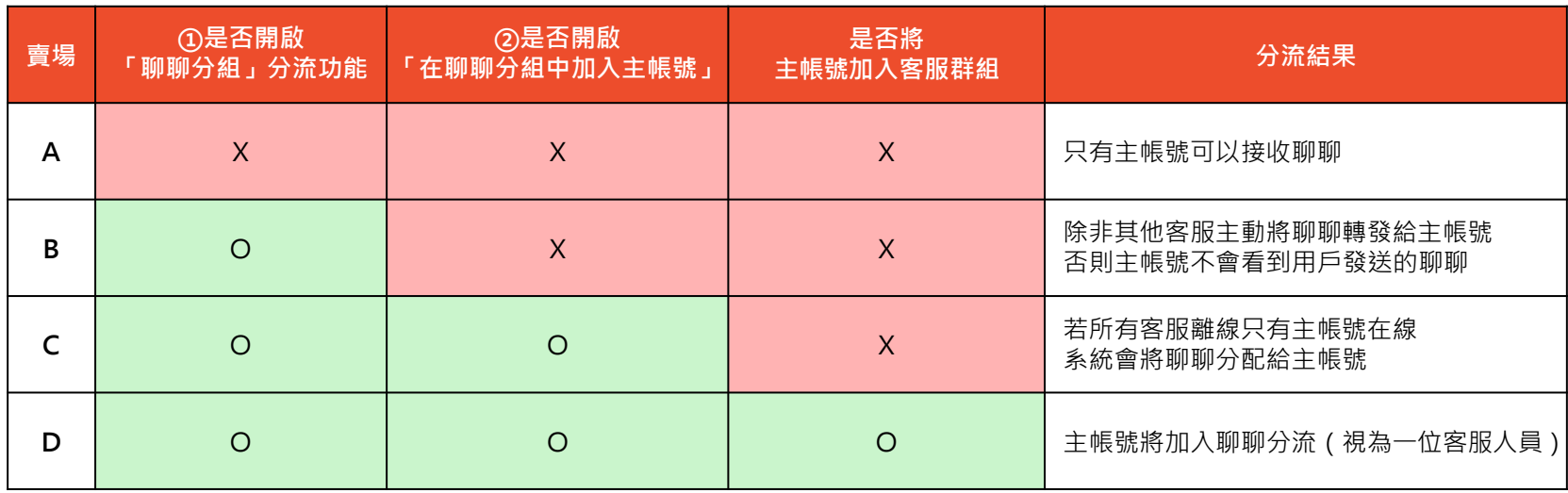

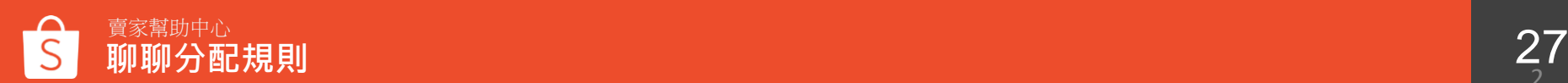

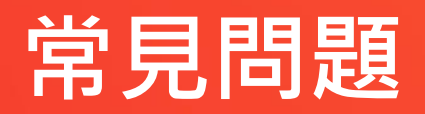

**常見問題**

### **1. 為什麼我在編輯群組成員時,無法找到我要新增的子成員?**

請確認該成員有聊聊權限才可新增至客服群組中

#### 2. 為什麼我將子帳號加入客服群組,還是看不到聊聊?

子帳號剛加入客服群組時,無法看到過去已讀過的聊聊, 系統會將過去未讀或後續新進聊聊,依[據聊聊分配規則](#page-21-0)派發給對應客服專員

#### **3. 訊息分配給子帳號,主帳號能同步接收訊息嗎?**

不行,開啟聊聊分流及客服群組是讓訊息分配給子帳號 主帳號會收到訊息的情形請參考["主帳號聊聊分流說明](#page-26-0)"

**4. 為什麼我開啟了「在聊聊分組中加入主帳號」聊聊分流功能,主帳號還沒辦法收到來自用戶的聊聊?** 請參考"[主帳號聊聊分流說明](#page-26-0)",確認有將主帳號加入客服群組,主帳號才能夠參與系統聊聊分配

#### **5. 為什麼聊聊會顯示對話關閉?**

顯示對話關閉有以下兩個原因:

- a. 客服主動結束對話
- b. 客服已讀取訊息且最後更新時間超過30分鐘
- 若訊息一直都是未讀,不會關閉聊聊對話或重新分配給其他客服

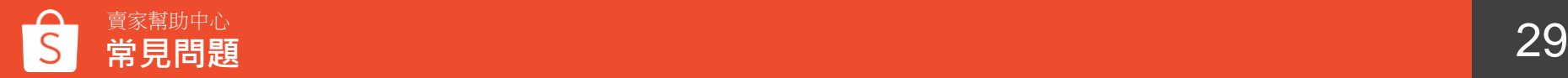

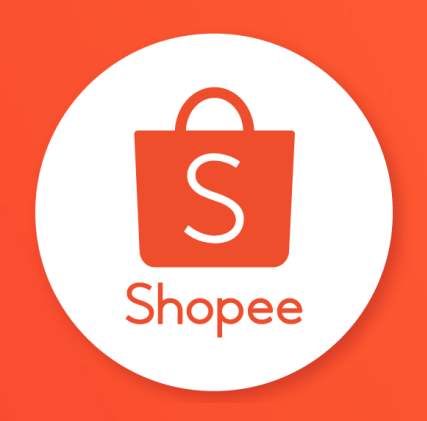

賣家幫助中心 <sup>30</sup> 謝謝 前往賣家幫助中心了解更多 <https://seller.shopee.tw/edu/>